### Cisco PGW 2200 T310 Timer-beschrijving

# Inhoud

Inleiding Voorwaarden Vereisten Gebruikte componenten **Conventies** T310 Beschrijving timer Gerelateerde informatie

### Inleiding

Dit document bevat informatie voor de T310-timer instellingen op Cisco PGW 2200 met een gateway. De informatie in dit document is specifiek van toepassing op Cisco SS7 Interconnect voor spraak/data Gateways oplossing.

De Cisco PGW 2200 heeft de mogelijkheid om de NI2+ (Extended Q.931) T310-timer te wijzigen via de MML opdracht prov-ed:sigsvcprop:name=<NAS-1>,T310Time=<msec\_waarde>.

De NI2+ T310 is de timer die wordt ingesteld wanneer een ISDN-systeem een Call Proceasingbericht ontvangt. Als er binnen de duur van T310 geen melding, Progress of Connect wordt ontvangen, wordt de oproep geannuleerd. In dit geval zijn er T310-timers voor de gebruiker/netwerkspecificatie.

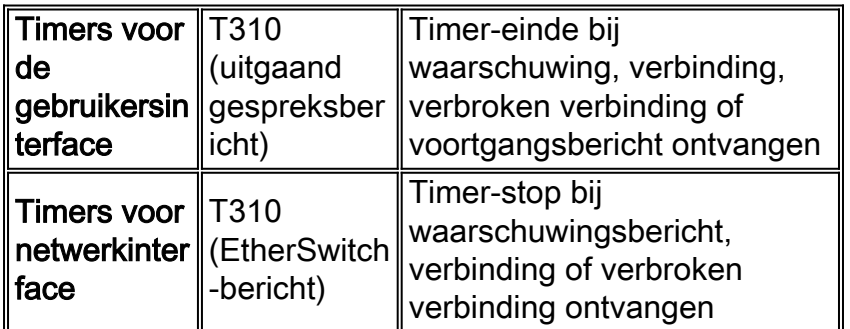

Het volgende cijfer toont de aanroepstroom tussen PGW 2200 en een toegangsserver.

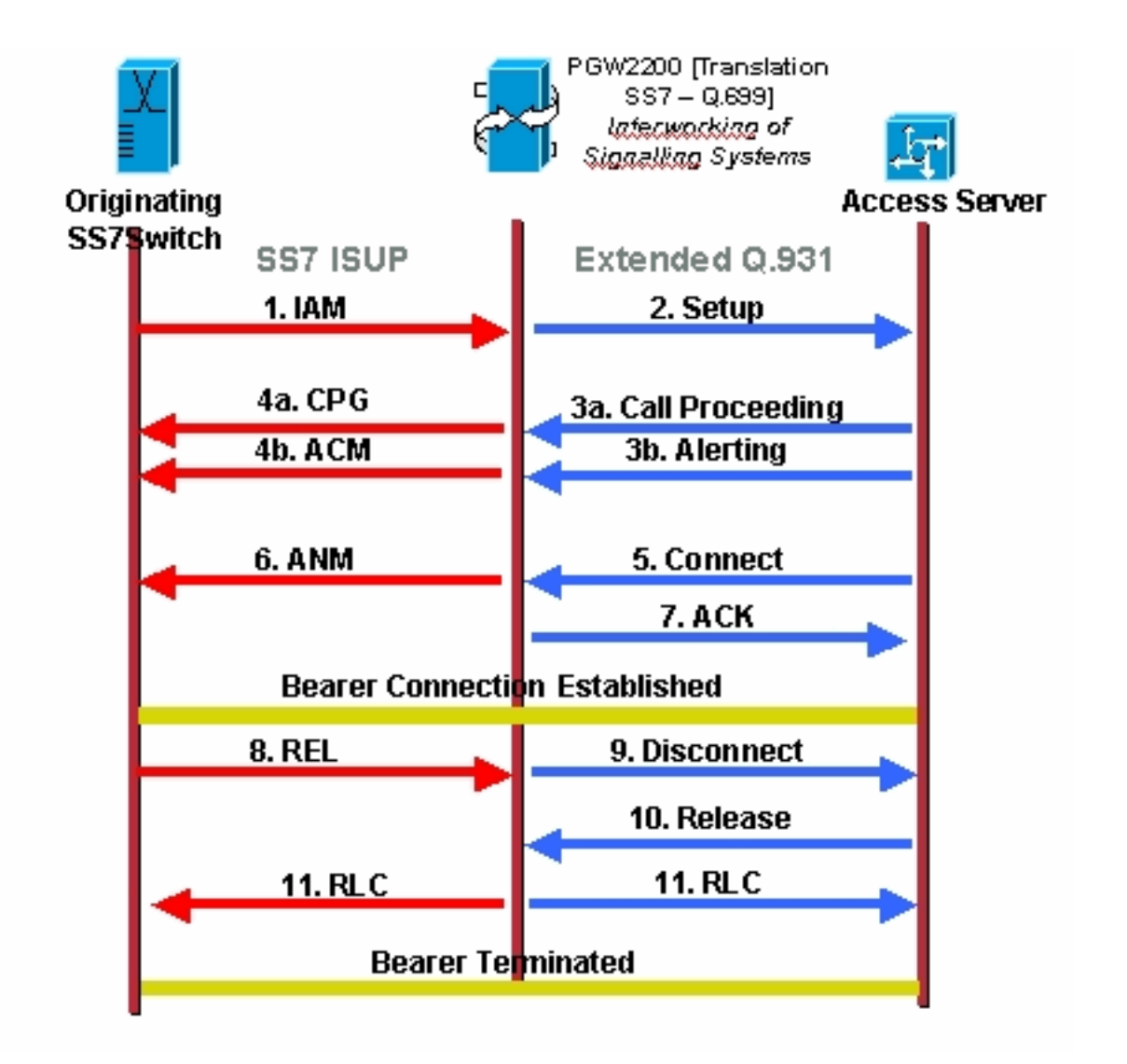

Het getal hieronder illustreert de Call Flow voor een Cisco SS7 Interconnect voor spraakgateways oplossing.

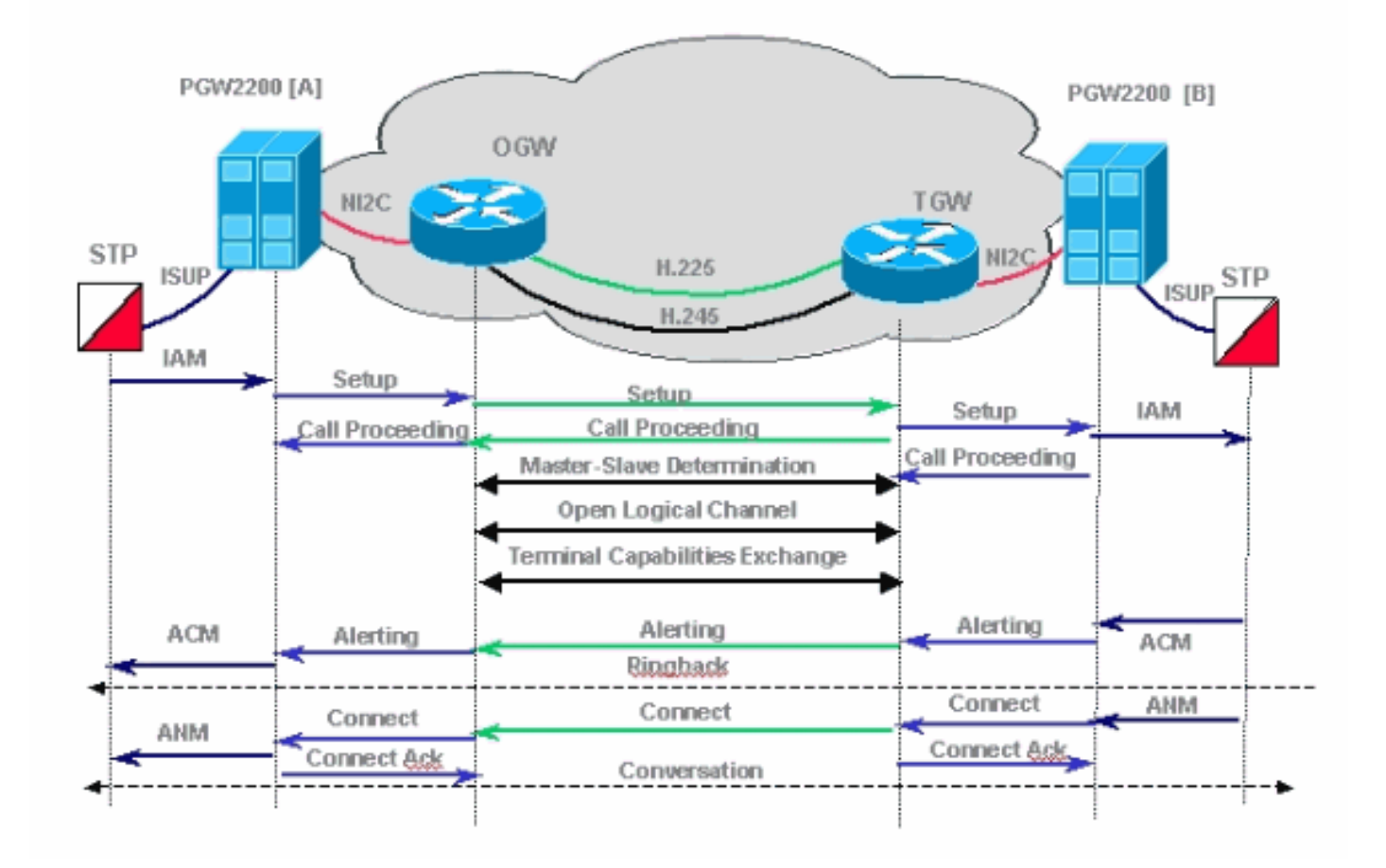

### Voorwaarden

#### Vereisten

Lezers van dit document moeten op de hoogte zijn van:

- [Releaseopmerkingen van Cisco Media Gateway Controller software release 7](//www.cisco.com/univercd/cc/td/doc/product/access/sc/rel7/relnote/index.htm)
- [Releaseopmerkingen van Cisco Media Gateway Controller software release 9](//www.cisco.com/univercd/cc/td/doc/product/access/sc/rel9/relnote/index.htm)

#### Gebruikte componenten

De informatie in dit document is gebaseerd op de hardwareversies:

• Cisco PGW 2200 release 7.4(11) en hoger**Opmerking:** Van Cisco PGW 2200 release 7.4(11) was het onmogelijk om de T310-timer via MML te wijzigen. Om te beginnen met release 7.4(12) kan de T310-timer worden gewijzigd met MML-opdrachten en een software-opnieuw starten.

De informatie in dit document is gebaseerd op de apparaten in een specifieke laboratoriumomgeving. Alle apparaten die in dit document worden beschreven, hadden een opgeschoonde (standaard)configuratie. Als uw netwerk live is, moet u de potentiële impact van elke opdracht begrijpen.

### **Conventies**

Zie de [Cisco Technical Tips Convention](//www.cisco.com/en/US/tech/tk801/tk36/technologies_tech_note09186a0080121ac5.shtml) voor meer informatie over documentconventies.

### T310 Beschrijving timer

Opmerking: Als u de Q.931-specificaties leest, die zeggen dat de standaardwaarde voor T310 10 seconden is (Netwerk), merk dan op dat dit varieert voor verschillende switches. Voor switch type primair-in (in dit geval de PGW 2200 - Nailed oplossing) is de standaard 30 seconden voor de gebruiker en 10 seconden voor het netwerk.

Opmerking: Van Cisco Media Gateway Controller software release 9.3(2):

```
PGW2200 mml> prov-sta::srcver="active",dstver="cisco1"
   MGC-01 - Media Gateway Controller 2004-01-24 22:07:47.852 MET M COMPLD
    "PROV-STA"
\mathcal{L}PGW2200 mml> prov-add:profile:name="set1",type="isuptmrprofile",
variant="isupv2_german",T9="18000"
   MGC-01 - Media Gateway Controller 2004-01-24 22:12:56.507 MET M DENY
  SROF
    "profile::t9:
 value "18000" is less than minimum "60000" (inclusive)"
    /* Status, Requested Operation Failed on the component */
   ;
PGW2200 mml> prov-add:profile:name="set1",type="isuptmrprofile",
variant="isupv2_german",T9="180000"
   MGC-01 - Media Gateway Controller 2004-01-24 22:13:23.502 MET M COMPLD
    "profile"
    ;
```
PGW2200 mml>

Opmerking: Als het SS7 pad niet gekoppeld is aan het isuptimerprofiel, is de standaardwaarde van T9 (2 minuten) bereikt. Als u een prov-rtrv:profile:name="set1" doet, is "PROP" het isuptimerprofiel dat is gemaakt en ingesteld op T9=18000, maar het was niet geassocieerd met het SS7 pad. Voeg daartoe de opdracht prov-add: sigpathprof: name="ss7path", isuptmrprofile="set1" toe om dit te associëren met het SS7-pad en stel het isuptimerprofiel in op T9 = 18000.

```
PGW2200 mml> prov-add:sigpathprof:name="ss7path",isuptmrprofile="set1"
   MGC-01 - Media Gateway Controller 2004-01-24 22:16:33.974 MET M COMPLD
    "sigpathprof"
   ;
PGW2200 mml> prov-cpy
   MGC-01 - Media Gateway Controller 2004-01-24 22:16:49.199 MET M COMPLD
   "PROV-CPY"
\mathcal{L}PGW2200 mml>
PGW2200 mml> prov-rtrv:profile:name="set1","PROP"
   MGC-01 - Media Gateway Controller 2004-01-24 22:18:14.245 MET M RTRV
   "session=cisco1:profile"
   /*
ProfileName ProfileType
-------------------- --------------------
set1 isuptmrprofile
t1 = 15000
t12 = 15000
t13 = 300000
```

```
t14 = 15000
t15 = 300000t16 = 15000
t17 = 300000
t18 = 15000
t19 = 300000
t2 = 180000t20 = 15000t21 = 300000t22 = 15000
t23 = 300000
t24 = 2000t25 = 0t26 = 180000
t27 = 240000
t28 = 10000
t33 = 15000t34 = 2000
t35 = 15000
t.36 = 10000t38 = 125000
t4 = 300000t5 = 300000
t6 = 120000
t7 = 30000
t8 = 10000
t9 = 180000
   */
\mathcal{L}PGW2200 mml>
To check the link between profile and SS7.
PGW2200 mml> prov-rtrv:profile:name="set1","comp"
   MGC-01 - Media Gateway Controller 2004-01-24 22:24:42.189 MET M RTRV
    "session=cisco1:profile"
   /*
ProfileName ProfileType Component
-------------------- -------------------- --------------------
set1 isuptmrprofile ss7path
   */
    ;
PGW2200 mml>
```
U kunt de standaardwaarde voor de T310 controleren en wijzigen door de opdracht debug ISDN 931 op de gateway uit te voeren en ook de volgende configuratieopdrachten toe te voegen:

```
#service timestamps debug datetime msec
#service timestamps log datetime msec
Jul 1 00:53:56.044: ISDN Se0/0:28:23 SC Q931: RX <- SETUP pd = 8
calIref = 0x0BD8 Bearer Capability i = 0x8090A2
         Standard = CCITT
        Transer Capability = Speech
        Transfer Mode = Circuit
        Transfer Rate = 64 kbit/s
    Channel ID i = 0xE99D8383 Exclusive, Interface 29, Channel 3
    Progress Ind i = 0x8181 - Call not end-to-end ISDN,
may have in-band info
   Called Party Number i = 0x91, '123456789'
        Plan:ISDN, Type:International
Jul 1 00:53:56.056: ISDN Se0/0:28:23 SC Q931: TX -> CALL_PROC
pd = 8 callref = 0x8BD8Channel ID i = 0xE19D8383
```
 Preferred, Interface 29, Channel 3 Jul 1 00:54:06.083: ISDN Se0/0:28:23 SC Q931: **RX <- DISCONNECT** pd = 8 callref = 0x0BD8 Cause i = 0x83E6 - Recovery on timer expiry Jul 1 00:54:06.087: ISDN Se0/0:28:23 SC Q931: **TX -> RELEASE**  $pd = 8$  callref =  $0x8BD8$ Configuration example : *!--- When you want to change the T310 timer from !--- 30 seconds to 10 seconds.* ! interface Serial0/0:28:23 isdn T310 10000 !

#### Gedetailleerde beschrijving van de debug ISDN 931-uitvoer

Deze lijst bevat een gedetailleerde beschrijving van de hierboven weergegeven opdrachtoutput van debug ISDN 931.

- $\bullet$  RX  $\lt$  SETUP Dit is een bericht van de PGW 2200.
- $\bullet$   $_{\rm pd=8}$  pd staat voor protocol-discriminator en is een Q.931/I.451 gebruikersnetwerkcallcontrol-bericht.
- $\bullet$  callref = 0x0BD8 De referentiewaarden van de oproep worden toegewezen door de oorsprong van de interface voor een oproep. Deze waarden zijn uniek voor de oorsprong alleen binnen een bepaalde D-kanaals Layer 2 logische link. De call referentiewaarde wordt toegewezen aan het begin van een oproep en blijft vastgesteld voor de levensduur van een oproep (behalve in het geval van call suspensie).
- $\bullet$   ${\tt Toonder-capaciteit}$  1=0x8090A20x80 1000000 is gelijk aan de ITU-T coderingsstandaard met spraak.0x90 - 10010000 is gelijk aan de circuitmodus en 64 bits.0xA2 - 10100010 is gelijk aan het protocol van gebruikersinformatielaag 1 en u-wet (T1) als de waarde 0xA3 in plaats van 0xA2 is, dan betekent het a-law (E1).
- Kanaalid ID i = 0xE99D8383 Uitsluitend, interface 29, kanaal 3Kanaalid <del>-</del> Kanaalidentificatie.0xE 980/83970xE9 - 1101001 (MSB-bit 8 naar LSB-bit 1)bit 7: 1, interface die expliciet is geïdentificeerd in een of meer octetten, te beginnen met octet 3.1bit 6: 1, PRIinterfacebit 5: reservebit 4: 1, exclusief; alleen het aangegeven kanaal is aanvaardbaarbit 3: 0, het geïdentificeerde kanaal is niet het D-kanaalbit 2, 1: 01, zoals aangegeven in het volgende hoofdstuk0x9D - 10000000 interface 29.0x83 - 10000011, de gestandaardiseerde ITU-Tcodering. Kanaal wordt aangegeven door het nummer in het volgende octet, B-kanaal.0x83 - 10000111, wat kanaal 3 is.
- Getuigd partijnummer i = 0x91, '123456789' Plan:ISDN, type:internationaal 0x91 ● 10010001 $_{\text{Type}}$  - Type aantal is gelijk aan internationaal $_{\text{Plan}}$  - nummerplan is gelijk aan ISDN/telefonie nummerplan [Aanbeveling E.164].'123456789' - Telefoonnummer 123456789.
- Vooruitgang i = 0x8181 Bel niet end-to-end ISDN en heb mogelijk informatie in-● bandvoortgangsindicator voor i - gespreksvoortgang .0x8181 - 0x81 is gelijk aan ITU-T standaard codering op locatie als gebruiker. De tweede 0x81 is vraag van gelijken NIET van eind tot eind ISDN; nadere informatie over de voortgang van de gesprekken kan beschikbaar zijn .
- TX -> CALL\_PROC pd = 8 callref = 0x8BD8  $V$ erzend het bericht naar PGW 2200.pd = 8 -Protocol-discriminator is gelijk aan 8 en is een Q931/I.451 gebruikersnetwerkoproepingsbericht.callref =  $0x8BDB - Door$  boor bericht 1 te vergelijken, kunt u zien dat de callrefwaarden verschillen tussen het bericht SETUP en CALL\_PROC. In dit geval betekent het dat dit callref wordt verzonden naar "TO" de kant die de call reference voortbrengt, vandaar de callref = 0x8BD8. Als we 0BD8 zien, geeft het aan dat het bericht wordt verzonden "VAN" de kant die de call referentie voortbrengt.
- Gebruik de opdracht ISDN-timers tonen om ISDN-timers te controleren.

```
#show isdn timers
    ISDN Serial0:15 Timers (dsl 0) Switchtype = primary-ni2c
        ISDN Layer 2 values
         K = 7 outstanding I-frames
         N200 = 3 max number of retransmits
         T200 = 1.000 seconds
         T202 = 2.000 seconds
         T203 = 30.000 seconds
        ISDN Layer 3 values
         T301 = 300.000 seconds
         T303 = 4.000 seconds
         T304 = 20.000 seconds
         T305 = 30.000 seconds
         T306 = 60.000 seconds
         T307 = 180.000 seconds
         T308 = 4.000 seconds
         T309 = 90.000 seconds
         T310 = 30.000 seconds
         T313 = 4.000 seconds
         T314 = 6.000 seconds
         T316 = 30.000 seconds
         T318 = 4.000 seconds
```
Opmerking: Afhankelijk van de manier waarop het Cisco PGW 2200 het bericht ontvangt, wordt in het geval van een netwerkinterface bijvoorbeeld het voortgangsbericht ontvangen als antwoord op een Q.931 setup-bericht op de NI2-interface tussen de PGW 2200 en een neuspad, wordt de T310-timer op de PGW 2200 niet gestopt. en kan verlopen als gevolg van een gespreksstoring. De T310-timer wordt gestopt als het antwoord op het Q.931 setup-bericht een waarschuwingsbericht is. De tijdelijke oplossing is om de gateway te dwingen om een waarschuwingsbericht te verzenden in plaats van een Voortgangsbericht met de globale CLI vraag van de opdracht de te verzenden alarm.

Opmerking: Het is ook belangrijk om op te merken dat de T310-timer waarden gelijk zijn op PGW 2200 en de gateway.

Gebruik de volgende verzameling opdrachten om de timer waarden op de PGW 2200 te wijzigen.

```
PGW2200 mml>prov-rtrv:all
   MGC-01 - Media Gateway Controller 2004-01-19 10:02:43.256 MET
M RTRV
   "session=MCL2:all"
   /*
NAME COMPID Parent Name TID Description
---- -------- ----------- --- -----------
signas1 00140001 v5300-2 NASPATH Signaling Service
                                            t_0 V5300-2
PGW2200 mml>prov-rtrv:sigsvcprop:name="signas1"
   MGC-01 - Media Gateway Controller 2004-01-19 10:10:48.735 MET
M RTRV
   "session=MCL2:sigsvcprop"
    /*
ADigitCCPrefix = 0
AInternationalPrefix = NULL
ANationalPrefix = NULL
BcInitState = OOS
BDigitCCPrefix = 0
BDigitCCrm = NULL
```

```
BInternationalPrefix = NULL
RMationalPrefix = NIII.LBothwayWorking = 1
CCOrigin = NULL
CGBA2 = 0CLIPEss = 0
CompressionType = 1
CorrelationCallIDFormat = 0
CotTime = 2010CotOutTone = 2010
<..........>
T309Time = 90000
T310Time = 10000
TMaxDigits = 24
TMinDigits = 0
TOverlap = 0
VOIPPrefix = 0
    */
    ;
PGW2200 mml>
```
Om de waarde te veranderen, start een provisioningsessie.

```
PGW2200 mml> prov-sta::srcver="active",dstver="cisco1"
   MGC-01 - Media Gateway Controller 2004-01-19 10:15:22.360 MET
M COMPLD
   "PROV-STA"
    ;
PGW2200 mml>
prov-ed:sigsvcprop:name="xxxxxx",t310time="30000"
        where 'xxxxxx' is the name of the naspath to each gateway. [and where 30 sec = 30000
msec]
PGW2200 mml> prov-ed:sigsvcprop:name="signas1",T310Time="30000"
   MGC-01 - Media Gateway Controller 2004-01-19 10:18:09.692 MET
M COMPLD
   "sigsvcprop:
    WARNING: Restart may be needed based on the property(s) added/modified.
    Refer to MGC Provisioning Guide."
    ;
PGW2200 mml>
 !--- Note: Starting with Cisco PGW 2200 release 7.4(12), !--- refer to Table 5-4: Provisionable
Properties !--- for further information. PGW2200 mml> prov-dply
   MGC-01 - Media Gateway Controller 2004-01-19 10:23:38.869 MET
M COMPLD
    "PROV-DPLY"
    ;
```

```
PGW2200 mml>
```
De T310 begint na het ontvangen van de indicator van de vraagvoortgang van de gateway, en de PGW 2200-A stopt alleen de T310 als er een waarschuwingsbericht of een Connect-bericht wordt ontvangen van de Oorspronkelijke gateway (OGW). Indien het Voortgangsbericht wordt verstuurd in plaats van het Waarschuwingsbericht, wordt de T310 niet gestopt en de oproep faalt indien niet beantwoord vóór het verstrijken van T310. Het uiteinde is ook verantwoordelijk. Raadpleeg het onderstaande cijfer om te weten te komen waarom het lang duurt om te reageren. In sommige gevallen moet u de timer verhogen omdat de terminating gateway (TGW) (afstandsbediening) R2/CAS-signalering draait. In andere scenario's gaat de verbinding op de eindgateway naar een mobiele telefoon die ook meer zendtijd vergt, zoals wordt getoond in de onderstaande afbeelding.

Het volgende cijfer illustreert Cisco SS7 Interconnect voor spraakgateways:

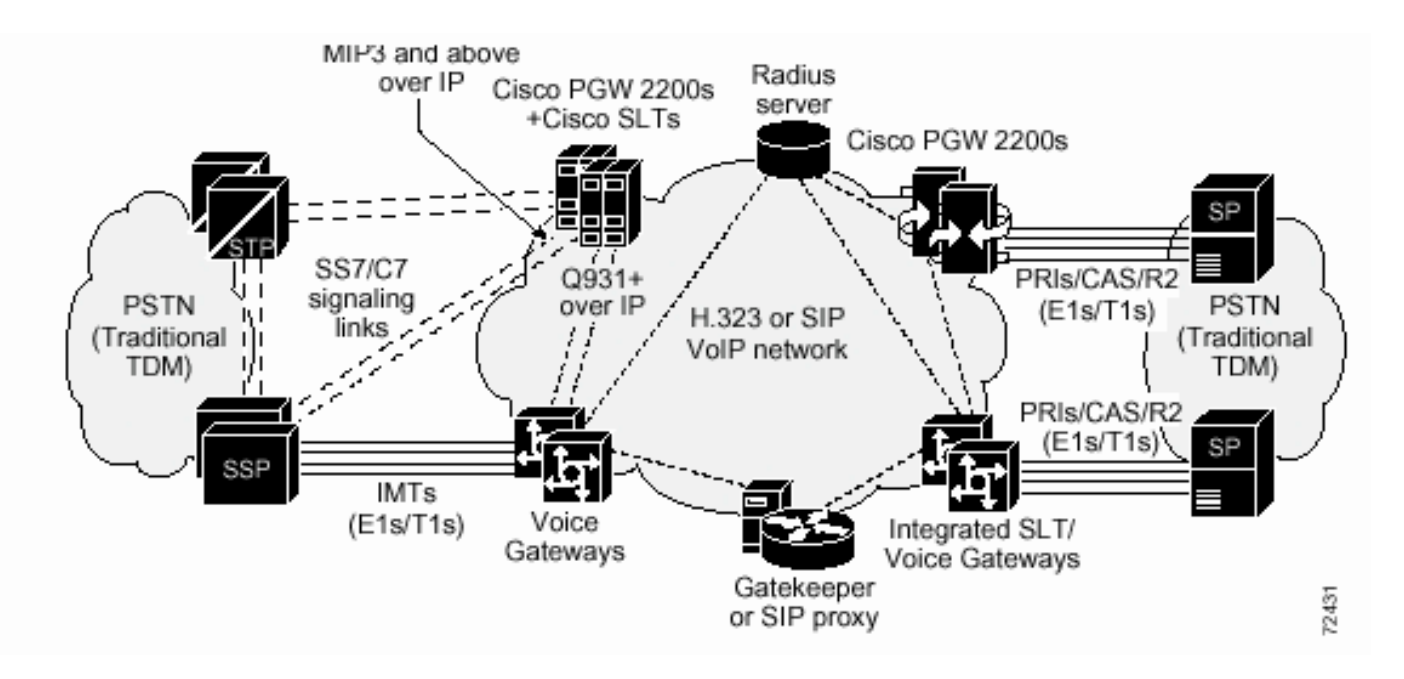

Wanneer de verbinding wordt verbroken als gevolg van het verlopen van T310, wordt er een Waarde voor de oorzaak met het bericht Herstel als de timer vervalt.

De berichten die op Q.931 worden verstuurd als reactie op de gespecificeerde activiteitsgebeurtenissen, wijken af van Q.699. De waarde van de Oorzaak die op Q.761 wordt verstuurd als reactie op de gespecificeerde activiteitsgebeurtenissen wijkt af van Q.699.

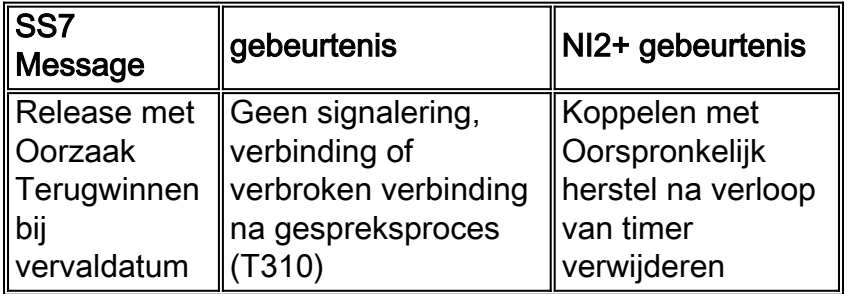

## Gerelateerde informatie

- [Tech Notes voor de PGW 2200](//www.cisco.com/en/US/products/hw/vcallcon/ps2027/prod_tech_notes_list.html?referring_site=bodynav)
- [Configuratievoorbeelden voor de PGW 2200](//www.cisco.com/en/US/products/hw/vcallcon/ps2152/index.html?referring_site=bodynav)
- [Ondersteuning voor spraaktechnologie](//www.cisco.com/en/US/tech/tk652/tsd_technology_support_category_home.html?referring_site=bodynav)
- [Productondersteuning voor spraak- en IP-communicatie](//www.cisco.com/en/US/products/sw/voicesw/tsd_products_support_category_home.html?referring_site=bodynav)
- [Probleemoplossing voor Cisco IP-telefonie](http://www.amazon.com/exec/obidos/tg/detail/-/1587050757/002-9901024-1684829?referring_site=bodynav)
- [Technische ondersteuning Cisco-systemen](//www.cisco.com/en/US/customer/support/index.html?referring_site=bodynav)